# **EasyPool CHEM**

# **Manual de usuario**

**Edición: Agosto - 2018** 

## Índice

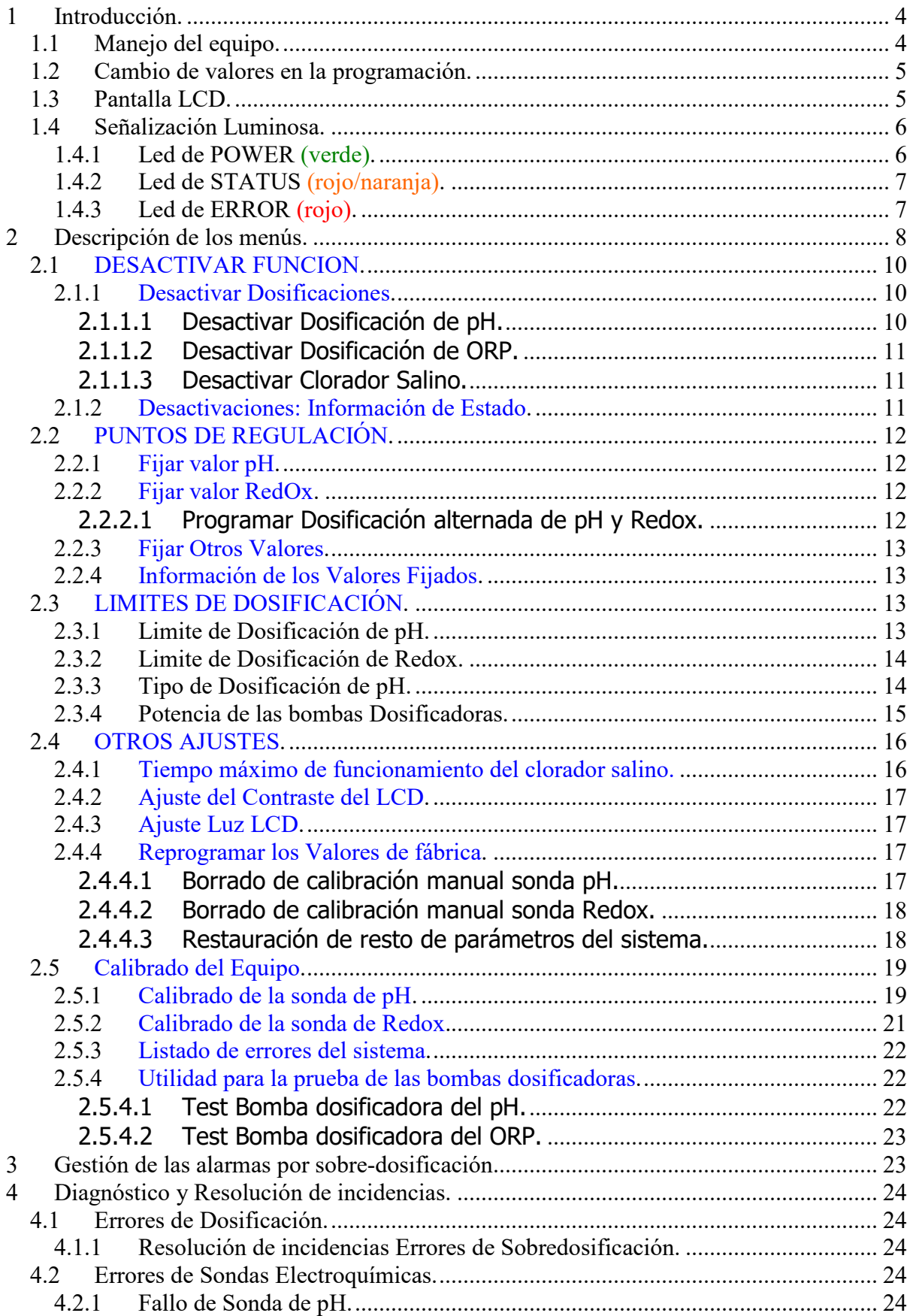

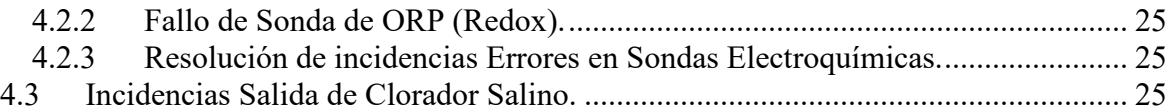

## **1 Introducción.**

El equipo Easy Pool es un sistema de automatización de las funciones de tratamiento químico de una piscina.

En los siguientes capítulos se detallan el manejo programación y configuración del equipo según las condiciones particulares de cada piscina.

**IMPORTANTE:** Cuando se observe alguna anomalía de funcionamiento, antes de utilizar el servicio de soporte técnico, se ruega consultar el capítulo 4 de "**Diagnóstico y Resolución de incidencias**."

#### *1.1 Manejo del equipo.*

Todas las funciones del equipo EasyPool se controlan exclusivamente a través del botón-Joystick del frontal

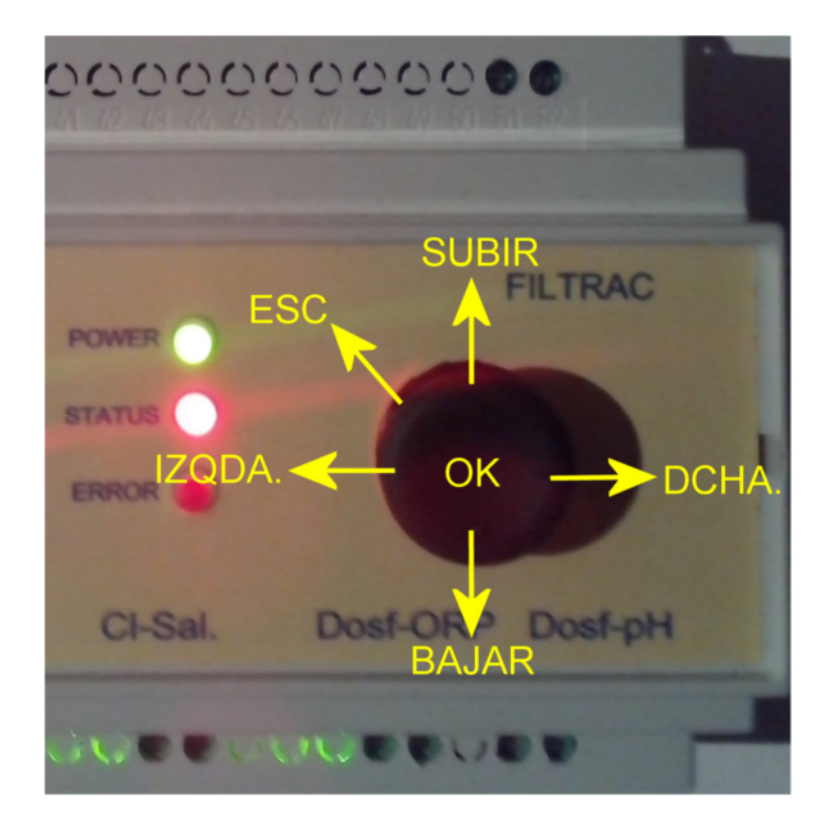

Fig.1 Botón-Joystick para manejo del EasyPool

Las funciones asignadas a cada movimiento quedan reflejadas en la figura 1:

Pulsando el botón-Joystick hacia dentro y manteniéndolo pulsado durante al menos 2 segundos, nos permitirá acceder al **MENÚ** general del equipo.

El menú esta organizado en cinco **categorías principales,** y dentro de cada categoría existen diferentes **submenús**.

Para navegar entre las diferentes categorías principales moveremos el botón-Joystick hacia la

izquierda, o hacia la derecha, según interese.

Para navegar entre los diferentes submenús de una categoría principal, moveremos el botón-Joystick

hacia arriba **de la citudida** o hacia abajo **de la citudida** según interese.

Una vez seleccionado el submenú específico al que queramos acceder, pulsaremos el botón-Joystick en su posición central, hacia dentro ("**OK**") para validar la selección.

En la siguiente figura se presenta el plano guía de todos los menús del equipo.

Cuando deseemos salir de un menú /submenú sin hacer modificaciones bastará con mover el botón-

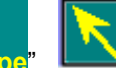

Joystick hacia la posición "**Escape"** y mantenerlo en esa posición durante más de 1 seg.

Alternativamente también se puede salir de un menú / submenú esperando 6 seg. aprox. sin actuar el botón-Joystick.

## *1.2 Cambio de valores en la programación.*

Para realizar cualquier cambio en algunos de los valores de la programación del equipo, procederemos del mismo modo explicado anteriormente: Mediante el joystick de navegación seleccionaremos el submenú/parámetro que deseemos modificar. Una vez estemos dentro del parámetro a modificar (pulsando "**OK**"), moviendo el Joystick hacia arriba/abajo modificaremos su valor hasta el valor deseado y validaremos dicho valor pulsando el botón-Joystick ("**OK**").

## *1.3 Pantalla LCD.*

El equipo dispone de una pantalla LCD de 2 líneas y 16 caracteres donde indica constantemente la situación del sistema.

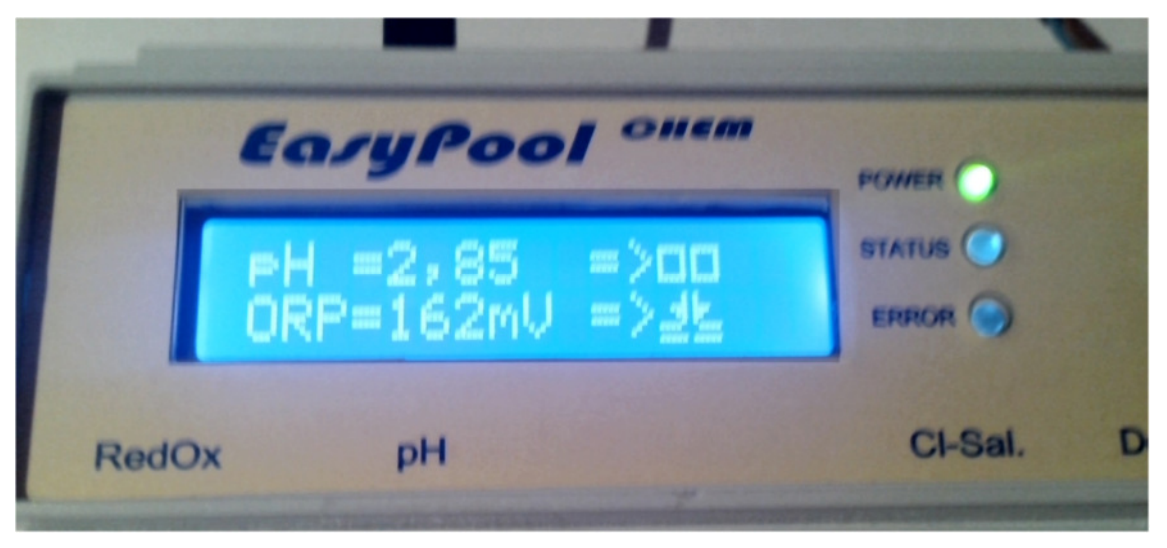

Fig.2 Pantalla LCD e indicadores luminosos del EasyPool

En la primera línea del LCD nos indica el valor medido de pH seguido por "**=>**" y a continuación un símbolo que nos indica el estado operativo de la función asociada (bomba dosificadora) Los posibles estados de la función asociada son:

- Parado: se indica por el símbolo:
- Operando: Si la bomba dosificadora asociada esta inyectando producto, se indica por el

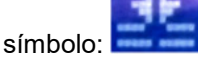

 Desactivado: Cuando una de las funciones del sistema se encuentra desactivada, bien por razones de seguridad o bien por intervención manual del operador, se indica por el símbolo:

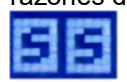

En la Segunda línea del LCD nos indica el valor medido de RedOx (ORP) seguido por "**=>**" y a continuación un símbolo que nos indica el estado operativo de la función asociada (bomba dosificadora, o clorador)

## *1.4 Señalización Luminosa.*

Aparte de la pantalla LCD, el equipo dispone de una señalización luminosa mediante 5 Leds; de los cuales 3 Leds son de uso general: *POWER, STATUS y ERROR* y dos específicos del Guarda-motor: *Motor-ON y Motor-Fallo*.

A continuación detallamos el significado de las distintas condiciones de estos Leds:

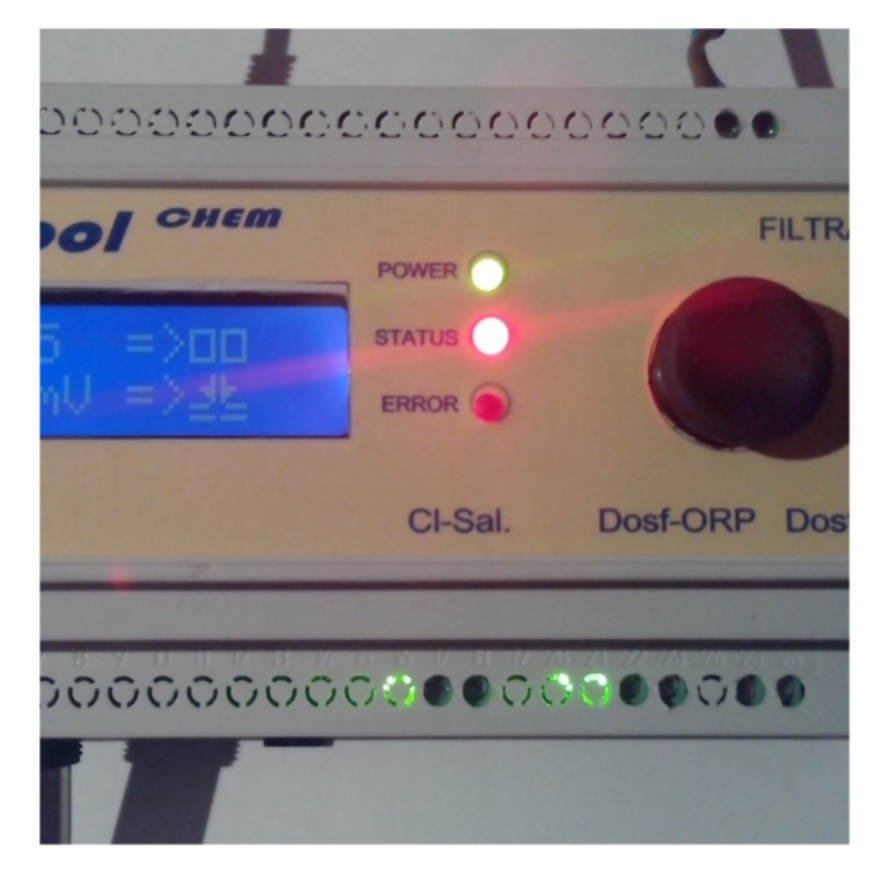

#### **1.4.1 Led de POWER (verde).**

- Led apagado: Indica que no se ha recibido indicación de filtración activa (no hay tensión en la entrada FILTRAC. ) el EasyPool está en estado de reposo.
- Led encendido: Se ha detectado tensión en la entrada FILTRAC. Es el estado en que se encuentra en condiciones normales de operación.
- Led con un destello cada 2 seg.: Es una indicación de que alguna(o algunas) de las funciones del sistema se encuentran desactivadas. Esto puede ser debido a que nosotros voluntariamente hemos desactivado alguna función a través del menú: MENU→ DESACTIVAR FUNCIÓN → Desact xxxx o bien porque se ha activado alguna de las funciones de seguridad del sistema (ejemplo: se alcanzó los limites de dosificación diarios de pH o Redox).

Si queremos saber que funciones se encuentran desactivadas haremos lo siguiente:  $MENU \rightarrow$  DESACTIVAR FUNCIÓN  $\rightarrow$  Inform. Desactivac.

Y el sistema nos listará las funciones que se encuentran desactivadas.

#### **1.4.2 Led de STATUS (rojo/naranja).**

- Led apagado: Indica que el sistema está en reposo (ninguna de las funciones del sistema se encuentra en operación.
- Led parpadea: Cuando el led de Status parpadea con una cadencia de 1seg. encendido / 1 seg. apagado. Es indicativo de que alguna de las funciones del sistema se encuentra operando.

Las funciones principales del sistema (dosificaciones) también se indica su estado en la pantalla del LCD con su correspondiente icono según se describe en el apartado 1.2.

Si queremos saber que funciones se encuentran operativas haremos lo siguiente:  $MENU \rightarrow ENCENDIDO MANUAL \rightarrow Inform. Estado.$ Y el sistema nos listará las funciones que se encuentran operando en ese momento.

Alternativamente, cada una de las funciones del sistema: Desinfección (Floración salina), Dosificación pH y dosificación Redox tienen un led verde al lado de cada una de sus salidas que se encenderá cuando dicha salida se encuentre activa.

#### **1.4.3 Led de ERROR (rojo).**

- Led apagado: Indica que no se ha detectado ningún error de operación en el sistema.
- Led encendido: Se ha producido algún tipo de error de operación en el sistema. Normalmente porque se ha superado el limite de seguridad programado para evitar sobredosificaciones.

Si queremos saber que errores se han producido haremos lo siguiente: MENU → CALIBRADO Equipo → Lista de Errores.

Y el sistema nos listará las funciones que se encuentran con error.

## **2 Descripción de los menús.**

Al pulsar el botón joystick hacia adentro durante al menos 2 segundos, entraremos en el **MENÚ** y nos aparecerá en pantalla el listado de acciones correspondientes a la primera categoría de menús (DESACTIVAR FUNCION).

Para navegar entre las diferentes categorías principales moveremos el botón-Joystick hacia la

izquierda, **como la detecha**, contra la derecha, según interese.

Las categorías existentes, por orden de aparición, son las siguientes:

- **DESACTIVAR FUNCION**
- **PUNTOS REGULACION**
- LIMITES DOSIFICACIÓN
- OTROS AJUSTES
- CALIBRADO EQUIPO

Para navegar entre los diferentes submenús de una categoría principal, moveremos el botón-Joystick

hacia arriba **o hacia abajo de la según interese.** 

Una vez seleccionado el submenú específico al que queramos acceder, pulsaremos el botón-Joystick en su posición central, hacia adentro ("**OK**") para validar la selección.

A continuación presentamos el mapa completo de navegación del sistema.

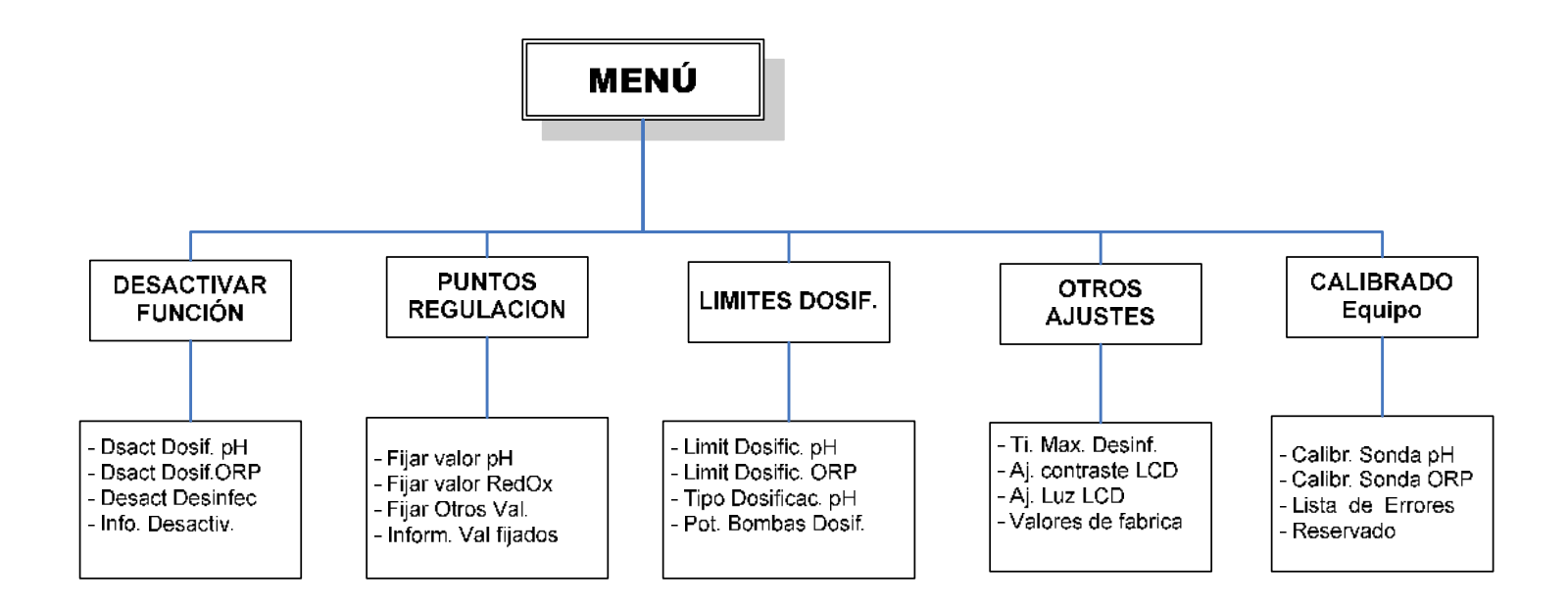

## *2.1 DESACTIVAR FUNCION.*

En esta categoría, podemos desactivar cualquiera de las funciones del sistema. Las opciones permitidas son:

- **Permanente**: Dicha función no volverá a ser operativa hasta no le volvamos a activar.
- **Temporal**: Dicha función no volverá a ser operativa hasta pasadas XX horas (las que nosotros le programemos subiendo/bajando el botón-Joystick).
- **Anular desactivación:** Nos permite volver a activar una función que estuviera desactivada.

El procedimiento es similar en todos los casos.

#### **2.1.1 Desactivar Dosificaciones.**

En el cuidado y mantenimiento de piscinas, cada cierto tiempo es habitual que haya que aumentar la alcalinidad total con el producto químico específico para ello (Bicarbonato sódico, Alka+, etc.). Es un efecto muy común que como consecuencia de ello se produzca un incremento temporal del valor del pH, que tiende a remitir y estabilizarse al cabo de 24-48 horas.

No tiene mucha utilidad tratar de corregir ese incremento pasajero del pH mediante la dosificación de acido corrector de pH ya que esto, tiene el efecto secundario de reducir la alcalinidad, entrando en circulo vicioso poco útil.

Para evitar situaciones como la anterior se puede proceder a desactivar la dosificación que deseemos, (pH, Redox, Clorador salino) de manera temporal

Si en algún momento deseamos desactivar la función de dosificación, de manera temporal o permanente tanto de pH, como Redox o Clorador salino seguiremos el siguiente procedimiento:

- En su posición central, mantenemos pulsado el botón-Joystick durante 2 seg. A continuación soltamos el botón y nos parecerá el **MENÚ**.
- Mediante el joystick nos desplazaremos de dcha./izq. y subir/bajar navegaremos hasta:  $MENU \rightarrow$  DESACTIVAR FUNCION  $\rightarrow$  Desact Dosificacion.
- Posicionaremos el cursor en el submenú "Desact Dosificacion", y pulsaremos "**OK**".

#### **2.1.1.1Desactivar Dosificación de pH.**

- Una vez activado el modo **MENÚ** y moviendo el Joystick de dcha/izqda y subir/bajar, posicionaremos el cursor en el submenú "Dsact Dosif. pH", y pulsaremos el botón-Joystick en su posición central ("**OK**").
- Nos saldrá una nueva pantalla en la que nos pide que le confirmemos (SI/NO) que queremos desactivar dicha función. Cambiaremos la opción por defecto, moviendo el Joystick hacia arriba/abajo y confirmaremos la selección con "**OK**".
- Si le hemos indicado que "SI", nos saldrá una nueva pantalla en la que nos pide que le indiquemos si se trata de una Desactivación permanente o temporal. Elegiremos la opción que nos interese y la confirmaremos con "**OK**".
- Si le hemos indicado que la desactivación queremos que sea "Temporal", nos saldrá una nueva pantalla en la que nos pide que le indiquemos cuantas horas de desactivación queremos programar. (el valor por defecto es 24 horas)
- Con el movimiento de subir/bajar el joystick modificaremos el valor inicial por el que deseemos realizar y a continuación le daremos a "**OK**".

#### **2.1.1.2Desactivar Dosificación de ORP.**

- Una vez activado el modo **MENÚ** y moviendo el Joystick de dcha/izqda y subir/bajar, posicionaremos el cursor en el submenú "Dsact Dosif.ORP", y pulsaremos el botón-Joystick en su posición central ("**OK**").
- Nos saldrá una nueva pantalla en la que nos pide que le confirmemos (SI/NO) que queremos desactivar dicha función. Cambiaremos la opción por defecto, moviendo el Joystick hacia arriba/abajo y confirmaremos la selección con "**OK**".
- Si le hemos indicado que "SI", nos saldrá una nueva pantalla en la que nos pide que le indiquemos si se trata de una Desactivación permanente o temporal. Elegiremos la opción que nos interese y la confirmaremos con "**OK**".
- Si le hemos indicado que la desactivación queremos que sea "Temporal", nos saldrá una nueva pantalla en la que nos pide que le indiquemos cuantas horas de desactivación queremos programar. (el valor por defecto es 24 horas)
- Con el movimiento de subir/bajar el joystick modificaremos el valor inicial por el que deseemos realizar y a continuación le daremos a "**OK**".

#### **2.1.1.3Desactivar Clorador Salino.**

- Una vez activado el modo **MENÚ** y moviendo el Joystick de dcha/izqda y subir/bajar, posicionaremos el cursor en el submenú "Desact Desinfec", y pulsaremos el botón-Joystick en su posición central ("**OK**").
- Nos saldrá una nueva pantalla en la que nos pide que le confirmemos (SI/NO) que queremos desactivar dicha función. Cambiaremos la opción por defecto, moviendo el Joystick hacia arriba/abajo y confirmaremos la selección con "**OK**".
- Si le hemos indicado que "SI", nos saldrá una nueva pantalla en la que nos pide que le indiquemos si se trata de una Desactivación permanente o temporal. Elegiremos la opción que nos interese y la confirmaremos con "**OK**".
- Si le hemos indicado que la desactivación queremos que sea "Temporal", nos saldrá una nueva pantalla en la que nos pide que le indiquemos cuantas horas de desactivación queremos programar. (el valor por defecto es 24 horas)
- Con el movimiento de subir/bajar el joystick modificaremos el valor inicial por el que deseemos realizar y a continuación le daremos a "**OK**".

#### **2.1.2 Desactivaciones: Información de Estado.**

Cuando existe alguna función del sistema EasyPool que se encuentra desactivada, esto se indica de manera visual con el parpadeo del Led de POWER con un destello cada 2 seg. (Ver apartado 1.3.1).

Las funciones principales del sistema (dosificaciones de pH y ORP) también se indica su

estado de desactivadas en la pantalla del LCD con su correspondiente icono: que que significa "**Sin Servicio**".

Si queremos saber que funciones se encuentran desactivadas haremos lo siguiente:

#### $MENU \rightarrow$  DESACTIVAR FUNCIÓN  $\rightarrow$  - Info. Desactiv.

Y el sistema nos listará las funciones que se encuentran desactivadas y por cuanto tiempo.

Por ejemplo en la pantalla siguiente se nos indica que la dosificación de pH esta desactivada y que se reactivará automáticamente transcurridas 24 horas y que la función de Desinfección (Clorador salino o similares) esta desactivada permanentemente (un valor mayor de 100 horas significa desactivación permanente)

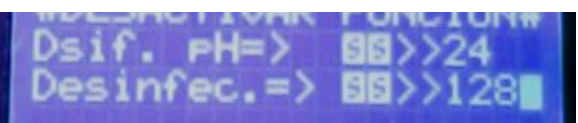

## *2.2 PUNTOS DE REGULACIÓN.*

En esta categoría, podemos programar los valores a los que queremos Fijar los distintos parámetros del agua de nuestra piscina.

- Aquí fijaremos cual es el Nivel de pH que queremos que tenga el agua de nuestra piscina. El valor por defecto es de 7,40
- Aquí fijaremos cual es el Nivel de RedOx que queremos que tenga el agua de nuestra piscina. El valor por defecto es de 650 mV.
- También programaremos si queremos que la dosificación de productos químicos queremos que se haga alternada o no. El valor por defecto es de NO

#### **2.2.1 Fijar valor pH.**

- Pulsaremos el joystick en su posición central durante 2 segundos y nos parecerá el **MENÚ**.
- Mediante el joystick, con desplazamientos de dcha./izq. y subir/bajar navegaremos hasta: PUNTOS REGULACION Fijar valor pH y pulsaremos "**OK**".
- Nos saldrá una nueva pantalla en la que nos pide que indiquemos cual es el valor de pH que deseamos fijar. Nos presentará el valor actual que tengamos programado (por defecto 7,40) pulsando el joystick arriba/abajo seleccionaremos el valor deseado y confirmaremos la selección con "**OK**"

#### **2.2.2 Fijar valor RedOx.**

- Pulsaremos el joystick en su posición central durante 2 segundos y nos parecerá el **MENÚ**.
- Mediante el joystick con desplazamiento de dcha./izq. y subir/bajar navegaremos hasta: PUNTOS REGULACION Fijar valor RedOx y pulsaremos "**OK**".
- Nos saldrá una nueva pantalla en la que nos pide que indiquemos cual es el valor de Redox que deseamos fijar. Nos presentará el valor actual que tengamos programado (por defecto 650 mV) pulsando el joystick arriba/abajo seleccionaremos el valor deseado y confirmaremos la selección con "**OK**"

Los valores de Redox recomendados dependerán de la temperatura del agua, siendo los más típicos los siguientes:

- o ≤600 mV para temperaturas menores de 15ºC
- o 650 mV para temperaturas de entre 15ºC y 23ºC
- o 700 mV para temperaturas de entre 24ºC y 27ºC
- o ≥720 mV para temperaturas mayores de 28ºC

#### **2.2.2.1Programar Dosificación alternada de pH y Redox.**

En ciertas instalaciones puede ser interesante no dosificar a la vez los productos químicos de desinfección (hipoclorito sódico) y de regulación de pH (acido clorhídrico, sulfúrico, etc.), especialmente en aquellos casos en los que los puntos de inyección de los productos químicos estén demasiado cercanos (menos de 15cm).

Para evitar que las dosificaciones de químicos se realicen a la vez, se le puede indicar al sistema que haga una dosificación alternada. Esto se lo indicaremos al sistema en el submenú de fijación del valor Redox: (PUNTOS REGULACION → Fijar valor RedOx).

Después de fijar el valor de redox deseado (ver punto 2.2.2) nos aparecerá una pantalla como la siguiente:

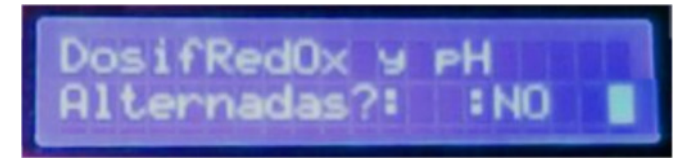

Nos presentará el valor actual que tengamos programado (por defecto **NO alternada**) pulsando el joystick arriba/abajo seleccionaremos el valor deseado y confirmaremos la selección con "**OK**"

#### **2.2.3 Fijar Otros Valores.**

Función reservada para uso futuro.

#### **2.2.4 Información de los Valores Fijados.**

En cualquier momento se puede hacer una consulta al sistema para conocer cuales son las puntos de regulación fijados para los distintos parámetros físico/químicos de la piscina. Para ello haremos lo siguiente:

- Pulsaremos el joystick en su posición central durante 2 segundos y nos parecerá el **MENÚ**.
- Mediante el joystick, con desplazamientos de dcha./izq. y subir/bajar navegaremos hasta: PROGRAM. HORARIA Inform. Val fijados. y pulsaremos "**OK**".
- Nos saldrá una nueva pantalla en la que nos indica los distintos puntos de consigna que tenemos programados a las distintas variables físico/químicas que hay en el sistema.

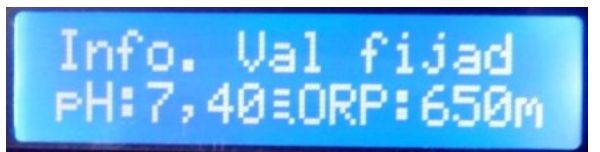

En el ejemplo anterior vemos que los puntos de consigna programados son:

- Punto de consigna para el pH: 7,40.
- Punto de consigna para el Redox/ORP: 650 mV.

## *2.3 LIMITES DE DOSIFICACIÓN.*

En esta categoría, definiremos los niveles de seguridad del sistema para evitar una sobredosificación de productos químicos ante un eventual fallo de por ejemplo una sonda de medida.

El EasyPool va equipado con una función de seguridad que evita cualquier riesgo de sobredosificación de producto corrector en caso de problemas en la sonda de pH y/o ORP o cualquier otra incidencia asociable.

Esta seguridad se ajusta en la categoría **LIMITES DE DOSIFICACIÓN** y que deberemos de ajustar para nuestra piscina, en función de los siguientes datos:

- El volumen de agua / periodo de recirculación de la piscina.
- La potencia de dosificación (litros/hora) que tengan las bombas dosificadoras que tengamos instaladas

#### **2.3.1 Limite de Dosificación de pH.**

- Una vez activado el modo **MENÚ** y moviendo el Joystick de dcha/izqda y subir/bajar, posicionaremos el cursor en el submenú "Limit Dosific. pH", y pulsaremos el botón-Joystick en su posición central ("**OK**").
- Nos saldrá una nueva pantalla en la que nos pide que le confirmemos (SI/NO) que queremos activar dicha función. Cambiaremos la opción por defecto, moviendo el Joystick hacia arriba/abajo y confirmaremos la selección con "**OK**".
- Si le hemos indicado que "SI", nos saldrá una nueva pantalla en la que nos pide que le indiquemos cuantos minutos de dosificación al día están permitidos como máximo.
- Con el movimiento de subir/bajar el joystick modificaremos el valor inicial por el tiempo limite que queremos programar y a continuación le daremos a "**OK**".

#### **2.3.2 Limite de Dosificación de Redox.**

- Una vez activado el modo **MENÚ** y moviendo el Joystick de dcha/izqda y subir/bajar, posicionaremos el cursor en el submenú "Limit Dosific. ORP", y pulsaremos el botón-Joystick en su posición central ("**OK**").
- Nos saldrá una nueva pantalla en la que nos pide que le confirmemos (SI/NO) que queremos activar dicha función. Cambiaremos la opción por defecto, moviendo el Joystick hacia arriba/abajo y confirmaremos la selección con "**OK**".
- Si le hemos indicado que "SI", nos saldrá una nueva pantalla en la que nos pide que le indiquemos cuantos minutos de dosificación al día están permitidos como máximo.
- Con el movimiento de subir/bajar el joystick modificaremos el valor inicial por el tiempo limite que queremos programar y a continuación le daremos a "**OK**".

#### **2.3.3 Tipo de Dosificación de pH.**

Debido principalmente al tratamiento de desinfección que tengamos en nuestra piscina, La tendencia más habitual es que el pH del agua se vaya incrementando paulatinamente.

Es por eso que la dosificación por defecto en el EasyPool es de inyección de ácido (acido clorhídrico, acido sulfúrico, pH–, etc.).

Si por alguna razón el comportamiento de nuestra piscina es el contrario, y la tendencia del pH es a bajar, entonces deberemos inyectar una base/álcali para elevar el pH. (Carbonato sódico, pH+. etc.)

En ese caso deberemos reprogramar el tipo de dosificación de pH para que el EasyPool actúe acorde con esta situación:

- Una vez activado el modo **MENÚ** y moviendo el Joystick de dcha/izqda y subir/bajar, posicionaremos el cursor en el submenú "Tipo Dosificac. pH", y pulsaremos el botón-Joystick en su posición central ("**OK**").
- Nos saldrá una nueva pantalla en la que nos pide que le indiquemos que tipo de producto químico (Acido/Base) vamos a dosificar.
- Con el movimiento de subir/bajar el joystick modificaremos el valor inicial por el tipo que queremos programar y a continuación le daremos a "**OK**".

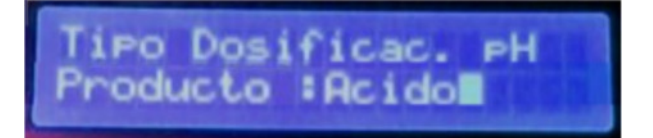

#### **2.3.4 Potencia de las bombas Dosificadoras.**

El EasyPool-Chem es un equipo de control y regulación de la calidad del agua, de uso universal para cualquier tipo/tamaño de piscina.

Aunque la programación por defecto que lleva el equipo al salir de fabrica es la adecuada para la inmensa mayoría de piscinas. En algunos casos será necesario realizar un ajuste fino de los algoritmos y programas de dosificación proporcional que incorpora el equipo.

Estos ajustes serán especialmente necesarios cuando las bombas dosificadoras de producto no estén en concordancia con el volumen de agua de la piscina. Bien por que su potencia de dosificación (en litros/hora) sea demasiado grande o demasiado pequeña para el tamaño de dicha piscina.

En ese caso deberemos reprogramar la dosificación proporcional del EasyPool-Chem en función de la potencia de la bomba dosificadora de pH y / o de Redox de la siguiente manera:

 Una vez activado el modo **MENÚ** y moviendo el Joystick de dcha/izqda y subir/bajar, posicionaremos el cursor en el submenú "Pot. Bombas Dosif", y pulsaremos el botón-Joystick en su posición central ("**OK**").

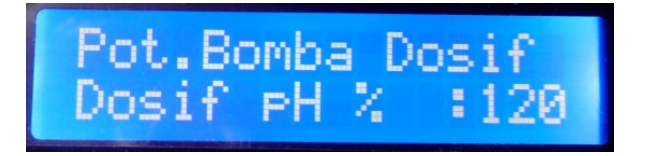

- Nos saldrá una nueva pantalla en la que nos pide que le indiquemos que tipo de porcentaje le queremos aplicar a la programación de la bomba dosificadora de pH (100% es el valor por defecto).
- Con el movimiento de subir/bajar el joystick modificaremos el valor inicial por el tipo que queremos programar y a continuación le daremos a "**OK**".

#### **¿Que significa este porcentaje?**

Vamos a poner un ejemplo para mejor entendimiento de cómo funciona este ajuste:

Imaginemos que tenemos fijado el punto de regulación del pH en 7,4 y que la medida actual del pH es de 7,6. Supongamos que teniendo en cuenta esos datos el algoritmo de cálculo de los tiempos de dosificación ha establecido que el tiempo de dosificación de pH ha de ser de 10 minutos.

Pues bien entonces lo que sucederá es que si la potencia de la bomba dosificadora de pH:

- Lo tenemos ajustado al 100% el tiempo de dosificación será de 10 minutos.
- Lo tenemos ajustado al 120% el tiempo de dosificación será de 12 minutos.
- Lo tenemos ajustado al 80% el tiempo de dosificación será de 8 minutos.

Seguidamente el sistema nos pedirá que indiquemos el ajuste correspondiente para la bomba dosificadora de Redox:

 Nos saldrá una nueva pantalla en la que nos pide que le indiquemos que tipo de porcentaje le queremos aplicar a la programación de la bomba dosificadora de ORP (100% es el valor por defecto).

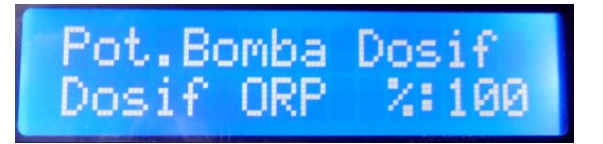

 Con el movimiento de subir/bajar el joystick modificaremos el valor inicial por el tipo que queremos programar y a continuación le daremos a "**OK**".

## *2.4 OTROS AJUSTES.*

En esta categoría, podemos configurar otras funciones misceláneas del sistema. Las opciones actuales son:

- Definir el tiempo máximo de funcionamiento del clorador Salino .
- Ajustar el contraste de la pantalla LCD.
- Ajustar la luminosidad de la pantalla LCD.
- Reprogramar el equipo con los valores de fabrica.

#### **2.4.1 Tiempo máximo de funcionamiento del clorador salino.**

Teniendo en cuenta que el EasyPool-Chem puede mantener perfectamente el nivel de calidad y desinfección del agua, de forma autónoma, simplemente dosificando la cantidad de producto químico **sin ningún aparato adicional**, aquellos usuarios que dispongan de un sistema complementario, como clorador salino, equipo de hidrólisis, etc. pueden aprovechar esta propiedad para realizar un **tratamiento de desinfección combinado** (eléctrico + químico) de su piscina.

La ventaja de este tratamiento combinado es, que permite reducir las horas de operación del clorador salino (o de hidrólisis, etc.), alargando por lo tanto la vida útil del elemento mas caro de estos equipos (la célula de titanio).

Esto a la larga puede suponer un ahorro económico muy, muy importante, dado el altísimo coste que supone la reposición de dicha célula.

El EasyPool-Chem permite alargar la vida útil de la célula de titanio por dos vías:

- Apagando el clorador salino cuando ya no se necesite porque el valor de Redox ya ha alanzado el punto de consigna programado.
- Estableciendo un tiempo de funcionamiento máximo (cada 24h) del clorador salino. En este caso si el valor de redox fijado no ha sido alcanzado todavía la dosificación de producto químico seguirá operando.

Para fijar este tiempo máximo de funcionamiento por día del clorador salino haremos lo siguiente:

- Una vez activado el modo **MENÚ** y moviendo el Joystick de dcha/izqda y subir/bajar, posicionaremos el cursor en el submenú "Ti. Max. Desinf", y pulsaremos el botón-Joystick en su posición central ("**OK**").
- Nos saldrá una nueva pantalla en la que nos pide que le indiquemos cuantos minutos de operación al día están permitidos como máximo para el clorador salino.

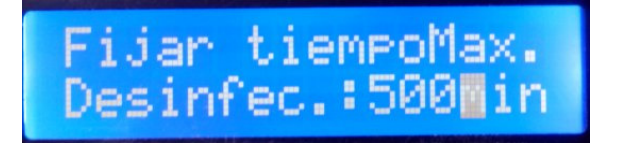

 Con el movimiento de subir/bajar el joystick modificaremos el valor inicial por el tiempo limite que queremos programar y a continuación le daremos a "**OK**".

#### **2.4.2 Ajuste del Contraste del LCD.**

El contraste de los caracteres de la pantalla LCD se puede ajustar según las preferencias del usuario.

Si deseamos modificar el contraste de la pantalla LCD, entraremos en el submenú de "Aj. Contraste LCD" mediante el proceso siguiente:

- Una vez activado el modo **MENÚ** y moviendo el Joystick de dcha/izqda y subir/bajar, navegaremos hasta: Otros Ajustes Aj. Contraste LCD y pulsaremos "**OK**".
- Nos saldrá una nueva pantalla en la que nos muestra cual es el valor del contraste actual. Con el movimiento de subir/bajar el joystick seleccionaremos el valor deseado y confirmaremos la selección con "**OK**"

#### **2.4.3 Ajuste Luz LCD.**

La luminosidad de la pantalla LCD se pueden ajustar según las preferencias del usuario. Si deseamos modificar la luz de la pantalla LCD, entraremos en el submenú de "Aj. Luz LCD" mediante el proceso siguiente:

- Una vez activado el modo **MENÚ** y moviendo el Joystick de dcha/izqda y subir/bajar, navegaremos hasta: Otros Ajustes Aj. Luz LCD y pulsaremos "**OK**".
- Nos saldrá una nueva pantalla en la que nos muestra cual es el valor de la luminosidad actual. Con el movimiento de subir/bajar el joystick seleccionaremos el valor deseado y confirmaremos la selección con "**OK**"

#### **2.4.4 Reprogramar los Valores de fábrica.**

Cuando observemos que el comportamiento del sistema no sea el esperado, y tenga un funcionamiento un tanto "errático", en la mayoría de las veces esto es debido a una incorrecta programación de alguna de las diferentes opciones/funciones del EasyPool. En estos casos es recomendable restaurar la configuración original de fábrica del equipo.

Si por alguna razón deseamos reprogramar la configuración del sistema a los valores que trae por defecto de fábrica, lo haremos entrando en el submenú de "Valores de fabrica" mediante el proceso siguiente:

- Una vez activado el modo **MENÚ** y moviendo el Joystick de dcha/izqda y subir/bajar, navegaremos hasta: Otros Ajustes Valores de fabrica y pulsaremos "**OK**".
- Este proceso se compone de 3 pasos consecutivos que detallamos en los siguiente subapartados:

## **2.4.4.1 Borrado de calibración manual sonda pH.**

- Nos saldrá una nueva pantalla en la que nos pide que indiquemos si queremos que restaure los valores de fabrica de calibración de **pH**. **Si la sonda actual ha sido recalibrada manualmente** , mediante el procedimiento correspondiente de "Calibrado de equipos" y queremos mantener dicha calibración, seleccionaremos la opción "**NO**". En caso contrario, le diremos que "**SI**" para que se restaure la calibración de fabrica.
- El mensaje presentado es muy largo y no cabe en una sola pantalla y se presentara mediante una línea en movimiento. Que completa el mensaje siguiente:

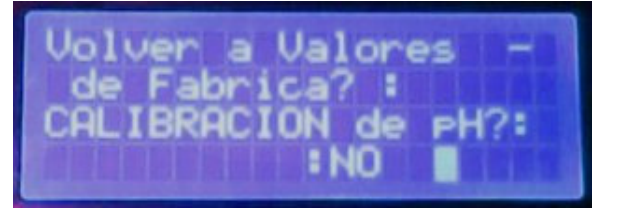

 La imagen anterior no es como aparece en la pantalla real. Se ha presentado el mensaje completo para facilitar su entendimiento. Pulsando las teclas arriba/abajo seleccionaremos el valor deseado (SI/NO) y confirmaremos la selección con "**OK**"

## **2.4.4.2 Borrado de calibración manual sonda Redox.**

 Seguidamente nos pide que indiquemos si queremos que restaure los valores de fábrica de calibración de **ORP**. **Si la sonda actual ha sido recalibrada manualmente**, mediante el procedimiento correspondiente de "Calibrado de equipos" seleccionaremos la opción "**NO**". En caso contrario, le diremos que "**SI**" para que se restaure la calibración de fabrica.

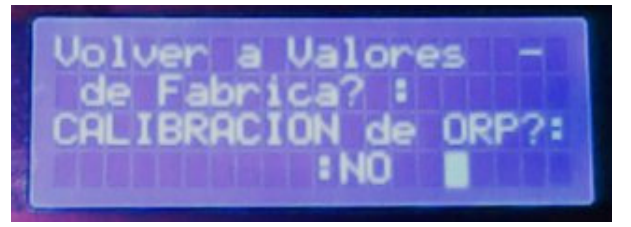

 La imagen anterior no es como aparece en la pantalla real. Se ha presentado el mensaje completo para facilitar su entendimiento. Pulsando las teclas arriba/abajo seleccionaremos el valor deseado (SI/NO) y confirmaremos la selección con "**OK**"

## **2.4.4.3 Restauración de resto de parámetros del sistema.**

 Por ultimo nos pide que indiquemos si queremos que restaure los valores de fábrica del resto de parámetros del sistema.

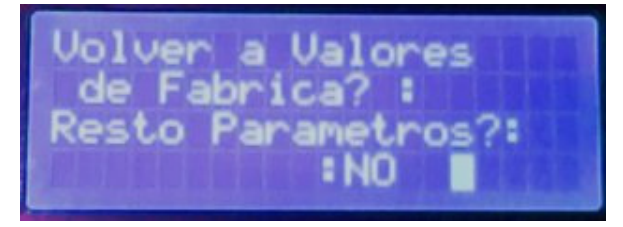

 La imagen anterior no es como aparece en la pantalla real. Se ha presentado el mensaje completo para facilitar su entendimiento. Pulsando las teclas arriba/abajo seleccionaremos el valor deseado (SI/NO) y confirmaremos la selección con "**OK**"

## *2.5 Calibrado del Equipo.*

En esta categoría, podemos realizar las funciones de calibración de los sensores, así como la consulta de los errores que se hayan producido en el sistema.

Las opciones actuales son:

- Calibrado de la Sonda de pH.
- Calibrado de la Sonda de Redox.
- Consulta de los errores detectados por el sistema

El equipo sale calibrado de fábrica. El calibrado de la sonda solo debe realizarse cuando se tengan sospechas de que la sonda no esté midiendo bien y tenga una deriva que necesite ser compensada.

Un método muy sencillo para comprobar este punto es realizar una medida cada X meses con un medidor alternativo.

Otro indicio de que la sonda puede no estar midiendo correctamente es si detectamos un consumo anormal de líquido corrector.

#### **Importante:**

Antes de comenzar el procedimiento de calibrado, detener la filtración y cerrar las válvulas para aislar el portasonda del flujo de agua.

-

- Lista de Errores

#### **2.5.1 Calibrado de la sonda de pH.**

#### Aclaración:

Aunque coloquialmente todo el mundo habla de "Calibrar la sonda" en realidad las sondas no se calibran… es el equipo el que toma nota (durante la calibración) de las desviaciones que tiene la sonda respecto a la solución patrón para tenerlas en cuenta en sus cálculos y compensar dichas desviaciones.

Material necesario:

- Liquido patrón de pH=7.
- Liquido patrón de pH=4.
- Agua destilada y un frasco pequeño

El procedimiento a seguir para el calibrado de la sonda de pH es el siguiente:

- Llenar el frasco pequeño de agua limpia (destilada o en su defecto agua del grifo).
- Aflojar el portasonda y retirar la sonda del collarín fijado a la tubería
- Enjuagar la sonda en el agua del frasco pequeño. Eliminar el exceso de agua sacudiéndola ligeramente. No secar nunca la sonda frotando con un paño o similar.
- Activaremos el modo **MENÚ** del equipo y moviendo el Joystick de dcha/izqda y subir/bajar, navegaremos hasta: Calibrado Equipo  $\rightarrow$  Calibr. Sonda pH y pulsaremos "**OK**".
- Nos saldrá una nueva pantalla en la que nos pide que confirmemos (SI/NO) que deseamos recalibrar la sonda. Con el movimiento de subir/bajar el joystick seleccionaremos el valor deseado y confirmaremos la selección con "**OK**"
- Seguidamente nos saldrá una nueva pantalla con la siguiente información:

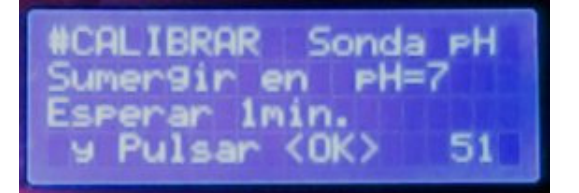

**NOTA**: La imagen anterior y las siguientes de este capitulo, no es como aparece en la pantalla real. Por limitaciones en el tamaño de la pantalla LCD el mensaje completo anterior (y siguientes), se presentara mediante una línea en movimiento. Pero en el documento Se ha presentado el mensaje completo para facilitar su entendimiento

- Introducir la sonda en el frasco con el liquido patrón con pH=7 y esperar **un minuto como mínimo**
- Pasado dicho tiempo pulsaremos "**OK**" y comenzará la medición/reajuste del punto de pH=7 de la sonda.

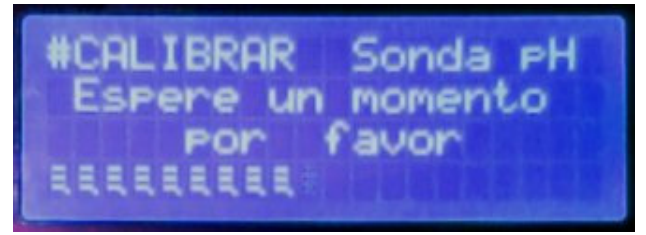

 Aparecerá una barra de progreso automática. Esperaremos a que termine el proceso de medición de pH=7. Al finalizar este, el sistema nos presentará un mensaje como el siguiente:

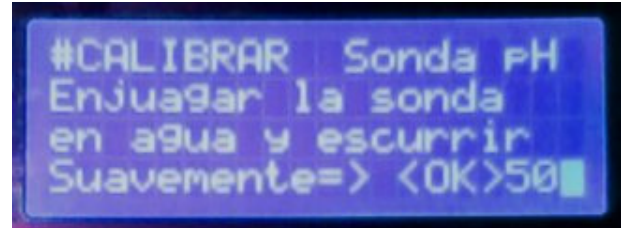

 Enjuagar la sonda en el agua del frasco pequeño. Eliminar el exceso de agua sacudiéndola ligeramente. Pulsaremos "**OK"** y el sistema nos presentará un nuevo mensaje como el siguiente:

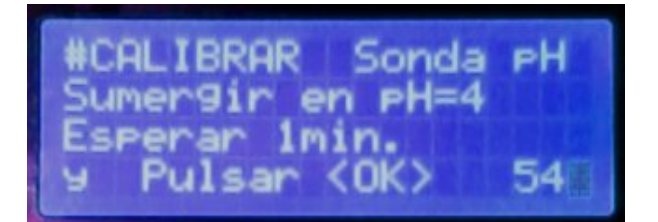

- Introducir la sonda en el frasco con el liquido patrón con pH=4 y esperar **un minuto como mínimo**
- Pasado dicho tiempo pulsaremos "**OK**" y comenzará la medición/reajuste del punto de pH=4 de la sonda.

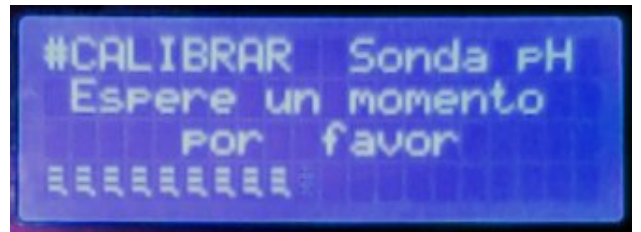

 Aparecerá una barra de progreso automática. Esperaremos a que termine el proceso de medición de pH=4. Al finalizar este, el sistema nos presentará un mensaje como el siguiente:

 Una vez finalizado el proceso de calibrado, enjuagar la sonda en agua limpia y eliminar después el exceso de agua sacudiéndola ligeramente y volver a colocarla en su portasonda sin golpear o rayar su cuerpo transparente, y apretarla firmemente con la mano (no utilizar herramientas) para que no haya fugas.

## **2.5.2 Calibrado de la sonda de Redox.**

#### Aclaración:

Aunque coloquialmente todo el mundo habla de "Calibrar la sonda" en realidad las sondas no se calibran… es el equipo el que toma nota (durante la calibración) de las desviaciones que tiene la sonda respecto a la solución patrón para tenerlas en cuenta en sus cálculos y compensar dichas desviaciones.

#### Material necesario:

- Liquido patrón de Redox = 230mV.
- Agua destilada y un frasco pequeño

El procedimiento a seguir para el calibrado de la sonda de pH es el siguiente:

- Llenar el frasco pequeño de agua limpia (destilada o en su defecto agua del grifo).
- Aflojar el portasonda y retirar la sonda del collarín fijado a la tubería
- Enjuagar la sonda en el agua del frasco pequeño. Eliminar el exceso de agua sacudiéndola ligeramente. No secar nunca la sonda frotando con un paño o similar.
- Activaremos el modo **MENÚ** del equipo y moviendo el Joystick de dcha/izqda y subir/bajar, navegaremos hasta: Calibrado Equipo  $\rightarrow$  Calibr. Sonda ORP y pulsaremos "**OK**".
- Nos saldrá una nueva pantalla en la que nos pide que confirmemos (SI/NO) que deseamos recalibrar la sonda. Con el movimiento de subir/bajar el joystick seleccionaremos el valor deseado y confirmaremos la selección con "**OK**"
- Seguidamente nos saldrá una nueva pantalla con la siguiente información:

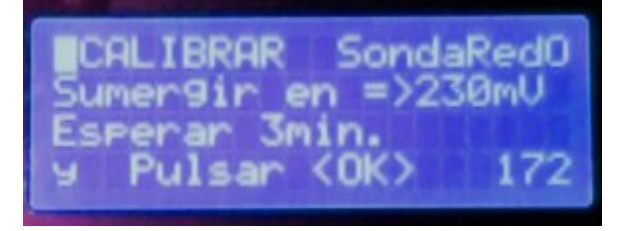

**NOTA**: La imagen anterior y las siguientes de este capitulo, no es como aparece en la pantalla real. Por limitaciones en el tamaño de la pantalla LCD el mensaje completo anterior (y siguientes), se presentara mediante una línea en movimiento. Se ha presentado el mensaje completo para facilitar su entendimiento

- Introducir la sonda en el frasco con el liquido patrón con ORP=230mV y esperar **TRES minutos como mínimo**
- Pasado dicho tiempo pulsaremos "**OK**" y comenzará la medición/reajuste del punto de ORP=230mV de la sonda.

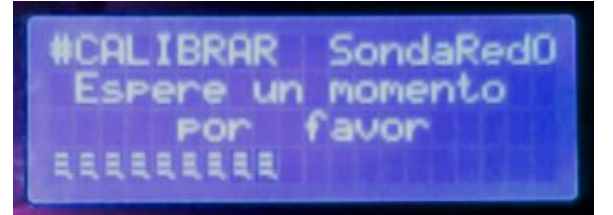

- Aparecerá una barra de progreso automática. Esperaremos a que termine el proceso de medición de ORP=230mV. Al finalizar este, el sistema nos presentará un mensaje como el siguiente:
- Una vez finalizado el proceso de calibrado, enjuagar la sonda en agua limpia y eliminar después el exceso de agua sacudiéndola ligeramente y volver a colocarla en su portasonda sin golpear o rayar su cuerpo transparente, y apretarla firmemente con la mano para que no haya fugas.

#### **2.5.3 Listado de errores del sistema.**

 Activaremos el modo **MENÚ** del equipo y moviendo el Joystick de dcha/izqda y subir/bajar, navegaremos hasta: Calibrado Equipo  $\rightarrow$  Calibr. Sonda pH y pulsaremos "**OK**".

#### EN PREPARACION

#### **2.5.4 Utilidad para la prueba de las bombas dosificadoras.**

Esta utilidad nos permite hacer una prueba de funcionamiento manual de las bombas dosificadoras, para verificar su correcto funcionamiento, bien durante la fase de instalación inicial o también si por alguna razón queremos forzar manualmente una dosificación de reactivo químico.

Esta utilidad también nos permite realizar el cebado de las bombas dosificadoras. En muchas ocasiones, por descuido, sucede que los depósitos de líquido de dosificación química, se quedan sin producto y le entra aire a la bomba dosificadora por el tubito de succión.

En el caso de que tengamos instalada una bomba dosificadora de tipo peristáltica, no hay problema ya que este tipo de bombas tiene la particularidad de que son capaces de autocebarse.

Sin embargo las bombas dosificadoras de tipo electromagnéticas no tiene esta cualidad, por lo que si se desceban es necesario (una vez rellenado el deposito del producto químico), proceder a realizar un cebado de forma manual.

El procedimiento de cebado manual variará de un modelo de bombas a otras pero en la mayoría de los casos es necesario tener la bomba dosificadora activada. Para facilitar esta tarea se ha diseñado esta utilidad que permite activar manualmente las bombas dosificadoras.

#### **IMPORTANTE: Es necesario tener la filtración activada antes de proceder con esta función.**

Si por alguna razón deseamos activar manualmente una bomba dosificadora, lo haremos entrando en el submenú de "Test Bombas Dosif." mediante el proceso siguiente:

 Activaremos el modo **MENÚ** del equipo y moviendo el Joystick de dcha/izqda y subir/bajar, navegaremos hasta: Calibrado Equipo  $\rightarrow$  Test Bombas Dosif y pulsaremos "**OK**".

## **2.5.4.1 Test Bomba dosificadora del pH.**

 Nos saldrá una nueva pantalla en la que nos pide que indiquemos si queremos activar la bomba dosificadora de **pH**. Moviendo el Joystick de arriba/abajo seleccionaremos el valor deseado y confirmaremos la selección con "**OK**"

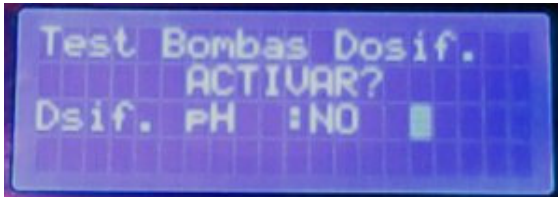

 A continuación se activará la bomba dosificadora de pH y nos saldrá una nueva pantalla como la mostrada a continuación.

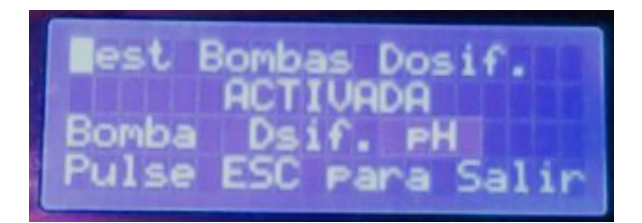

 Ahora procederemos a realizar las acciones de mantenimiento / prueba / cebado de la bomba dosificadora de pH, y cuando hayamos terminado, pulsaremos " **ESC**"

## **2.5.4.2 Test Bomba dosificadora del ORP.**

 Nos saldrá una nueva pantalla . Moviendo el Joystick de arriba/abajo seleccionaremos el valor deseado y confirmaremos la selección con "**OK**" y procederemos del mismo modo que hemos explicado en el apartado 2.5.4.1 pero esta vez para el caso de la bomba dosificadora de ORP.

## **3 Gestión de las alarmas por sobre-dosificación**

El objetivo de estas alarmas (tanto para pH como para RedOx) es evitar que debido por ejemplo a una rotura de una sonda (pH o RedOx) se pueda producir una sobre-dosificación de producto químico descontrolado.

Para ello se espera que el sistema de dosificación sea capaz de alcanzar el punto de consigna programado (pH o Redox) en un plazo de tiempo de NNN minutos.

Si en ese plazo de tiempo no se ha conseguido alcanzar el valor de consigna, entonces **se abortan las siguientes dosificaciones químicas y se indica con la alarma correspondiente**.

Evidentemente ese tiempo limite NNN depende de cada instalación por eso, ese valor se debe programar por el usuario en el menú de "**Limites de Dosific**."

Definiendo el tiempo limite de dosificación en minutos. (Hay que meter un valor límite para el pH y otro valor limite para el ORP).

Cuando aparece una indicación de error esta se puede borrar ( y por tanto habilitar de nuevo la dosificación) yendo al menú:

(#CALIBRADO Equipo#) --> Lista de Errores..

El sistema nos mostrara la lista de errores registrados en el sistema, y a continuación nos preguntara si queremos borrar la lista de errores. Si le decimos que si, entonces se borraran los errores registrados y se reactivaran la funciones que, por seguridad estuvieran desactivadas

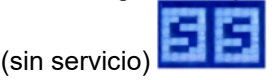

y si no borramos el error**... ¿hasta cuándo se suspende la dosificación?**

Pues si no reconocemos/borramos la alarma el sistema la borra de forma automática pasadas 36 horas. Es decir, si no hay una intervención manual, el sistema vuelve a dosificar pasadas 36 horas (es el tiempo que se estima necesario para que en caso de una sobre-dosificación real, esta haya remitido lo suficiente)

## **4 Diagnóstico y Resolución de incidencias.**

En este capítulo se indican las pautas a seguir para diagnosticar y resolver las alertas y errores detectadas en el funcionamiento del sistema. A continuación se indican las alertas más frecuentes, sus posibles causas y formas de resolverlas.

### *4.1 Errores de Dosificación.*

Los errores de dosificación se producen cuando se ha excedido el tiempo máximo programado, (según se explica en el apartado 2.3), para las dosificaciones de pH o bien de Redox.

Cuando se produce un error de dosificación (por haberse superado el tiempo límite programado) el sistema automáticamente desactiva la dosificación asociada (pH o Redox según proceda), como medida preventiva, por un periodo de 36 horas, para evitar que se puedan producir sobredosificaciones por causa de un fallo en las sondas o similar.

#### **4.1.1 Resolución de incidencias Errores de Sobredosificación.**

La mayoría de las veces este error se produce por una incorrecta programación de los límites máximos de dosificación (ver apartado 2.3). Como norma general podemos decir que los límites de tiempo de dosificación de reactivos químicos, nunca deberían ser menores de 180 minutos para piscinas de tamaño pequeño-medio. Para piscinas de tamaño grande este tiempo ha de ser mayor.

Si el aviso nos sale muy a menudo sin razones aparentes, aumentar los límites de dosificación.

Si los errores salen de forma esporádica, chequear que no hay problemas con las bombas dosificadoras y que estas inyectan los productos correctamente, haciendo un test de bombas dosificadoras (apartado 2.5.4).

## *4.2 Errores de Sondas Electroquímicas.*

#### **4.2.1 Fallo de Sonda de pH.**

Si nos aparece en el sistema una alerta de "Fallo de Sonda de pH" esto nos indica que durante el tiempo de filtrado, se han producido **medidas de pH anormalmente bajas** (pH por debajo de 5,5) **o anormalmente altas** (pH por encima de 9,5).

Cuando se produce una anomalía de este tipo, el sistema, como medida preventiva, desactiva la dosificación de pH durante una hora.

Si la medida anómala no se vuelve a producir, pasado este tiempo, se restablecen las dosificaciones y el funcionamiento normal del sistema. No obstante se mantiene la indicación de error como método de aviso de la incidencia al usuario, por si este considera pertinente revisar el estado de la instalación.

#### **4.2.2 Fallo de Sonda de ORP (Redox).**

Si nos aparece en el sistema una alerta de "Fallo de Sonda de ORP" esto nos indica que durante el tiempo de filtrado, se han producido **medidas de ORP anormalmente bajas** (ORP por debajo de 200 mV).

Cuando se produce una anomalía de este tipo, el sistema, como medida preventiva, desactiva la dosificación de Redox durante una hora.

Si la medida anómala no se vuelve a producir, pasado este tiempo, se restablecen las dosificaciones y el funcionamiento normal del sistema. No obstante se mantiene la indicación de error como método de aviso de la incidencia al usuario, por si este considera pertinente revisar el estado de la instalación.

#### **4.2.3 Resolución de incidencias Errores en Sondas Electroquímicas.**

Las sondas electroquímicas sufren un proceso de degradación paulatino con el uso, que hacen que las medidas se desvíen de su valor real. Para compensar esas desviaciones es recomendable calibrar las sondas al menos una vez al comienzo de temporada. Cuando la desviación de la sonda sea excesiva y el equipo considere que no es recomendable su calibración, dará un aviso con error de calibración.

#### Aclaración:

Aunque coloquialmente todo el mundo habla de "Calibrar la sonda" en realidad las sondas no se calibran… es el equipo el que toma nota (durante la calibración) de las desviaciones que tiene la sonda respecto a la solución patrón para tenerlas en cuenta en sus cálculos y compensar dichas desviaciones.

Si se produce un aviso de fallo de sonda de pH/Redox se recomienda revisar los siguientes elementos:

- Comprobar que el flujo de circulación de agua por las sondas es suficiente y el agua fluye con normalidad por ellas.
- Verificar que no haya impurezas/suciedad pegada a las sondas.
- Verificar que el circuito colector de las sondas no se quede sin agua cuando se para la filtración.
- Poner la filtración en marcha y verificar que las medidas de pH/Redox están dentro de los valores esperados, en caso contrario verificar que las sondas no estén defectuosas/rotas.
- En caso de dudas, para ver si las sondas están en buen estado, introducir la sonda a verificar en una solución patrón, mantenerla al menos de 3 a 5 minutos sumergida en dicha solución patrón y ver si el valor medido por la sonda se corresponde con el patrón:
	- o Si la desviación es pequeña no hay que hacer nada.
	- o Si la desviación es considerable intentar hacer un recalibrado de la sonda.
	- o Si la desviación es muy grande, sustituir la sonda por una nueva.

#### *4.3 Incidencias Salida de Clorador Salino.*

Si la salida de clorador salino se apaga a los pocos minutos de arrancar sin una razón aparente, lo más probable es que sea debido a alguna de las siguientes causas:

**EasyPool CHEM**: Manual de usuario Pág.25/26

- El valor de Redox medido ha superado (o está muy, muy cerca) del valor consigna de Redox que tengamos programado.
- La temperatura del agua está por debajo de los 13ºC
- El valor de pH medido es superior a 8

La célula de electrolisis se deteriora rápidamente si se le hace funcionar en condiciones de temperatura inferiores a 13ºC o con un pH superior a 8. Por eso si se da alguna de las condiciones anteriores, se desactiva la salida del clorador salino.